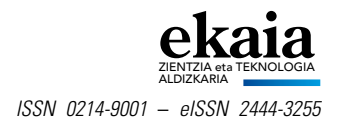

# **MinervaLab: Jupyter Notebook-etan oinarritutako irakaskuntza-proiektu alternatiboa**

(MinervaLab: an alternative educative project based in Jupyter Notebook)

> *Jon Gabirondo-López*\**, Josu M. Igartua* Fisika Saila, Zientzia eta Teknologia Fakultatea (UPV/EHU)

**LABURPENA:** Azken urtetan agertutako teknologia eta plataforma berriek ikasleen elkarrekintzan oinarritutako proiektuak garatzeko eta irakaskuntzarako beharrezkoa den materiala sortzeko eta hedatzeko bide ugari eskaintzen dute. MinervaLab proiektuak Jupyter Notebook plataforman eta softwarearen garapenean erabili ohi diren tresna eta lan-fluxuetan oinarritutako Termodinamikaren inguruko material interaktiboa jasotzen du. Garatutako aplikazioak dokumentatuta eta azalpen teorikoz lagunduta aurkezten dira, material guztia ikasle zein garatzaileentzat eskuragarri ipiniz (proiektu guztia https://minervalab.readthedocs.io helbidean kontsulta daiteke). Egindako lanarekiko interes handia azaldu eta eskola emateko erabilgarria dela azpimarratu du ikaslez osatutako talde esperimentalak. Etorkizunean, MinervaLab proiektua fase-trantsizioen eta van der Waals-en egoera-ekuazio mekanikoaren inguruko eskolak emateko erabiliko da.

HITZ GAKOAK: Jupyter Notebook, irakaskuntza, software interaktiboa, kode irekia.

*ABSTRACT: Technologies and platforms developed during the last years offer several ways to implement interactivity-based educational projects and to create and publish educational material. The MinervaLab project, which is based in software development tools and workflows, contains interactive material aimed to teach Thermodynamics. Applications, their documentation and theoretical explanations are available for both students and developers (the project can be consulted in https://minervalab.readthedocs.io). An experimental group consisted of students has shown interest on the project and highlighted its usefulness. In the future, MinervaLab will be used to teach phase transitions and van der Waals mechanical equation of state.*

*KEYWORDS: Jupyter Notebook, teaching, interactive software, open source.*

Jasoa: 2020, ekaina 30; Onartua: 2020, azaroa 9.

ISSN 0214-9001 - eISSN 2444-3255 / © 2021 UPV/EHU

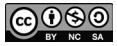

Obra hau *Creative Commons Atribución 4.0 Internacional*-en lizentziapean dago

*<sup>\*</sup> Harremanetan jartzeko / Corresponding author:* Jon Gabirondo-López. Fisika Saila, Zientzia eta Teknologia Fakultatea, Euskal Herriko Unibertsitatea (UPV/EHU), Sarriena auzoa, z/g (48940 Leioa, Bizkaia, Euskal Herria). – [jon.ga](mailto:jon.gabirondol@ehu.eus)birondol@ehu.eus – https://orcid.org/0000-0002-3510-4606.

*Nola aipatu / How to cite:* Gabirondo-López, Jon; Igartua, Josu M. (2021). «MinervaLab: Jupyter Notebook-etan oinarritutako irakaskuntza-proiektu alternatiboa»; *Ekaia*, 39, 2021, 355-370. (https://doi.org/10.1387/ekaia.21876).

#### 1. **SARRERA**

Fisikaren irakaskuntzaren inguruko ikerkuntzek ikasle/ikasle, ikasle/ irakasle eta ikasle/ikasgai elkarrekintzetan oinarritutako ikaskuntza-prozesuen eraginkortasuna frogatu dute. Are gehiago, ohiko eskola magistralekin alderatuta, ikasleek etekin akademiko handiagoa ateratzen diote ikerkuntzan oinarritutako ikasketa-prozesuei [1]. Horrelako proiektuetan *adierazpenek* (irudiek, adierazpen matematikoek, kontzeptuen arteko harremanek etab.) garrantzi handia dute, ezagutza teknikoak zabaldu eta horien inguruan jarduteko oinarriak baitira. Ahozko komunikazioak, gorputz-espresioek eta keinuek osatutako *adierazpen iragankorrak* baino gehiago, *adierazpen iraunkorrak* dira —adierazpen matematikoak, irudiak eta grafikoak, esaterako— ikasleen barneraketa- eta komunikazio-prozesuak hobetzen dituzten baliabideak, iraunkorrak izateak horien gainean lan egin eta haiek aipatzea ahalbidetzen baitu [2]. Teknologia berriek adierazpen iraunkorrak sortzeko eta banatzeko aukera gehiago eskaintzen dituzte eta, zenbait plataformaren erabileran oinarrituta, ikasleen parte-hartzea sustatu eta desiratutako elkarrekintza horiek areagotu daitezke. Horregatik, azken urteetan sortutako plataformak ardatz nagusitzat dituzten irakaskuntza-proiektuek irakasle askoren interesa piztu dute [3].

Bi izango dira lan honen helburuak: alde batetik, MinervaLab proiektua sortuko da, Jupyter Notebook-etan oinarritutako Termodinamikaren inguruko materiala jasoko duena. Material hori ikasleen ikasketa autonomoa bultzatuko duten aplikazio interaktiboetan oinarrituko da eta aurrez aurre edota sarean eskola ematea ahalbidetuko du. Bestetik, aipaturiko materiala sortzeko tresna aproposenak hautatzea eta haien integrazioa aztertzea bilatuko da, softwarearen garapenean erabiltzen diren zenbait plataforma eta lan-fluxu azalduz. Helburu hori betetzeak lanaren orokortasuna bermatuko du, deskribatutako estrategia eta tresnen erabilerak beste eremu batzuetan aplikagarriak izango baitira: Fisikako beste irakasgaiez gain, zientziaren irakaskuntzako esparru anitzetan edota ikerkuntzan, besteak beste.

## 2. **PROIEKTUAREN INGURUKO HAUSNARKETA**

MinervaLab proiektuan erabiliko diren tresna eta plataformak hautatu ahal izateko, sortu nahi den produktuaren amaierako egoeraren eta izaeraren inguruko hausnarketa sakon bat egitea ezin-bestekoa da. Gogoeta bi urratsetan egingo da, dokumentu orokor batek izan beharko lituzkeen ezaugarriak zehaztu ostean, Fisika erakusteko erabiliko den materialaren izaera finkatu behar dira. Bi helburu betetzen dira horrela: alde batetik, nahiz eta unitate didaktiko baten ezaugarriak lehendik aztertuta egon [1], arazoa modu orokor eta sakonago batean planteatzeak lortutako emaitzak beste esparru batean aplikagarriak izaten laguntzen du. Bestetik, ostean erabiliko diren tresnak hausnarketan finkatutako beharrei egokitu ahalko dira.

Dokumentu bat garatzeko, lehenik hausnartu behar da zer hartzaile izango duen eta zer eremutan hedatuko den. Urrats horretatik hasita eta dokumentuaren bizitza erabilgarria amaitu arte, egindako aldaketen erregistro bat gordetzea funtsezkoa izango da lanaren editagarritasuna eta errepikagarritasuna bermatzeko. Gainera, egindako materiala erraz identifikatzeko tresna edota baliabideak bilatu beharko dira bere hedapen egokia ziurtatzeko.

Kasu honetan, nahiz eta unitate didaktiko orok dituen ezaugarriak mantendu, zenbait zehaztasun definitzerakoan proiektu honen helburua Fisikako Graduko ikasleentzako materiala garatzea dela hartuko da kontuan. Material hori klasean erabiltzeko modukoa izateaz gain, ikasleek ikasgelatik kanpo erabiltzea ere aurreikusten da. Sortuko den materialaren oinarria da hartu beharreko lehenengo erabakia. Zientzietako ikasleei bideratutako materiala izango denez, grafikoak, adierazpen matematikoak eta irudiak modu erraz eta organiko batean kudeatzea ahalbidetuko duen oinarri bat erabili beharko da. Gainera, materiala eremu ezberdinetan erabiltzea aurreikusten denez (ikasgelak eta ikasleek ikasteko erabilitako guneak) aukerarik onena oinarri digitaldun materiala sortzea dela erabaki da. Material digitala sortzeak hainbat onura ditu: editagarritasuna bermatzeko aukera gehiago eskaintzeaz gain, baliabide ez-berrerabilgarrien kontsumoa murrizten du eta bestelako elementuak (bideoak, web orriak, aplikazioak etab.) eskuragarri ipintzen ditu.

Ikasleek bereziki konplexuak izan daitezkeen kontzeptuak errazago barneratu ditzaten, oso apropostzat jo dira elkarrekintza ahalbidetu dezaketen formatuak. Horrelako baliabideen garapena ohiko bilakatu da azken urteetan Haur Hezkuntza, Lehen Hezkuntza, Derrigorrezko Bigarren Hezkuntza eta Batxilergoko zentroetan [4, 5]. Unibertsitatean ere hainbat saiakera egin dira [6, 7, 8], nahiz eta askoz ezohikoagoa izan. Proiektu honen helburua ikasleek erabili beharreko material guztia elkarren artean integratutako tresna gutxi batzuen bidez sortu eta argitaratu ahal izatea da.

Bestalde, materialaren bizitza maximizatzeko ahaleginek funtsezko papera hartzen dute unitate didaktiko baten garapenean. Sarritan, material berbera urtetik urtera berrerabiltzen da. Horren ondorioz, ohikoa da materiala editatu behar izatea, bai ikasleak akatsak topatuz joaten direlako, bai materiala eguneratu edota osatu behar delako. Ondorioz, dokumentuak berak zein hura argitaratzeko tresnek aldaketa horiek ahalbidetu eta, kasu ideal batean, bertsio batetik bestera egindako aldaketen kontrola eskaini behar dute.

# 3. **ERABILITAKO TRESNAK**

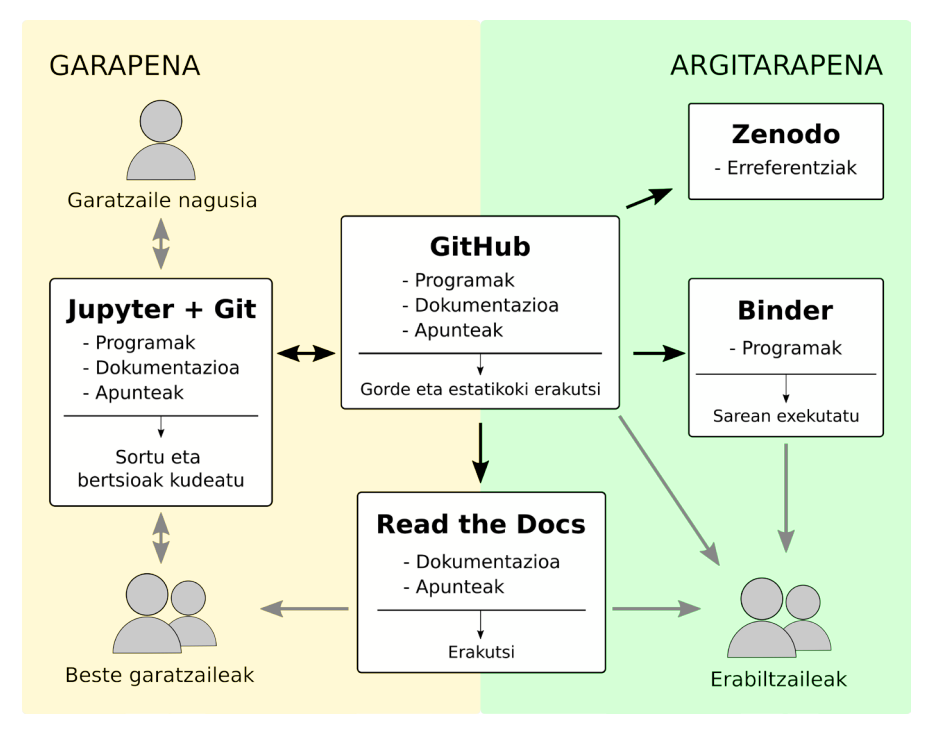

**1. irudia.** Proposatutako tresna guztien arteko integrazioa eta lan-fluxuaren diagrama. Gezi grisek partaideen eta plataforma ezberdinen arteko elkarrekintzak adierazten dituzte eta beltzek, aldiz, plataforma ezberdinen arteko integrazioa.

Plataformak aukeratzerako orduan doakoak eta kode irekikoak izatea bilatu da (salbuespen bakarrarekin), sortutako materiala edonork erabil eta edita dezan. Proposatutako lan-fluxuaren diagrama eta sortutako materialarekin partaide-mota ezberdinek izan dezaketen elkarrekintza 1. irudian laburbiltzen da.

Hiru partaide mota bereizi dira: garatzaile nagusiak (programen eta materialaren garapenaren arduradun nagusiak), beste garatzaileak (arazoak konpontzen, aukera berriak inplementatzen edota materiala eguneratzen laguntzen dutenak) eta erabiltzaileak (sortutako materialaren hartzaileak).

Materiala sortzearen prozesua garatzaile nagusiaren ordenagailuan hasiko da, zeinetan Git erabiliko duen sortutako Jupyter Notebook-en historia jasotzeko.

Fitxategien bertsioak kudeatzea ahalbidetzen duen doako eta kode irekiko sofwarea da Git. Bertsio-kontrola da konfiguraketa edota produktu baten elementuen gainean egiten diren aldaketen kudeaketa [9]. Bertsio bat garapenaren une bateko edota aldaketa baten ostean lortzen den produktuaren egoera da.

Jupyter Notebook, bestetik, konputazio-prozesu baten atal guztiak fitxategi bakar batean burutzeko aukera ematen duen web-aplikazio bat da [10]. Kodearen garapena, dokumentazioa eta exekuzioa ahalbidetzeaz gain, lortutako emaitzak tratatu eta komunikatzeko aukera eskaintzen dute Jupyterren Notebookek.

Jupyter Notebook proiektua aipaturiko informazio guztia jasotzen duten Notebookez eta haiekin lan egiteko inguruneaz osatuta dago. Azalpen testuak, garapen matematikoak, kalkulu konputazionalak eta ikus-entzunezko baliabideak dituen Notebookekin jarduteko aipaturiko ingurune hori erabiltzen da, web-nabigatzailean irekitzen dena [11]. Notebookak eduki ezberdinak izan ditzaketen gelaxketan daude antolatuta eta modu sekuentzialean goitik behera exekutatzen dira (ikus 2. irudia). Gelaxka bat, exekuta daitekeen lerro anitzez osatutako testu sarrera da.

Programazio-lengoaiei dagokienez, 40 lengoaiatik gora erabil daitezke Notebook berean, horien artean egonik Python, Fortran, C++/C# eta R. Gainera, kodeak sortutako emaitzekin modu interaktibo batean lan egitea ahalbidetzen dute Notebookek. Markaketa-lengoaiak<sup>1</sup> ere onartzen ditu, horien artean HTML, LaTeX eta Markdown ezagunenak izanik.

Eskainitako aukera zabalaren ondorioz, Jupyter Notebookak zientzia munduko ohiko lanak burutzeko tresna estandarra bilakatu dira, enpresa eta unibertsitate askok datuen tratamendua, zenbakizko simulazioak eta datuen bisualizazioa burutzeko erabiltzen dituztelarik [12].

Esaterako, LaTeX-ek adierazpen matematikoak sortzeko duen potentzia Markdown-en sintaxi sinplearekin konbinatzen du Jupyterrek, 2. irudian ikusten denez. Lengoaia ezberdinetan idatzitako bi gelaxka azaltzen dira bertan, exekutatu aurretik eta exekutatu ostean. Jupyterren malgutasuna agerian uzten du horrek: ondoz ondoko gelaxketan lengoaia ezberdinetan idatzitako kodea eta horrek sortutako emaitzak eduki daitezke.

Hala ere, Jupyterrek eskainitako ezaugarririk interesgarriena interaktibitatea da. Kodea exekuta daitekeenez, Notebooketan programa interaktiboak garatuz eskola emateko zein ikasteko erabilgarriak izan daitezkeen aplikazioak sor daitezke, 4. atalean azalduko den moduan.

<sup>1</sup> Markaketa-lengoaien bidez dokumentuak, edukiaz gain, haren formatua eta egitura definituko duten markez osatzen dira. Marka horiek dokumentua prozesatu ostean desagertuko dira, edukia marken bidez definitutako formatuan erakutsiz.

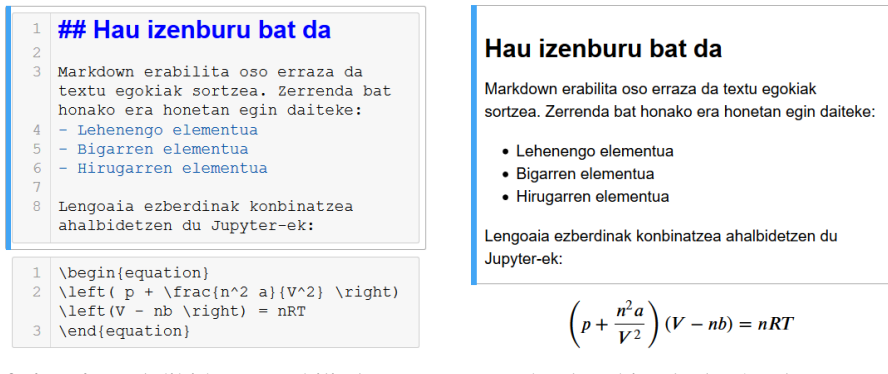

**2. irudia.** Adibidetzat erabilitako Jupyter Notebooken bi gelaxka (exekutatu aurretik, ezkerrean, eta exekutatu ostean, eskuinean). Goiko gelaxkan Markdown lengoaia erabiltzen den bitartean, behekoan LaTeXen idatzitako ekuazio bat agertzen da.

Hainbat funtzio eta interfaze-grafiko sortu dira elkarrekintza hori errazteko, ezer programatu gabe erabiltzaileak esangura eta oinarri fisikoa duten programekin lan egin dezan. Horretarako, funtzio ezberdinen sarrerak modu intuitiboan aldatzeko aukera eskaintzen duten IPython-en widget-ak erabili dira (ikus 3. irudia).

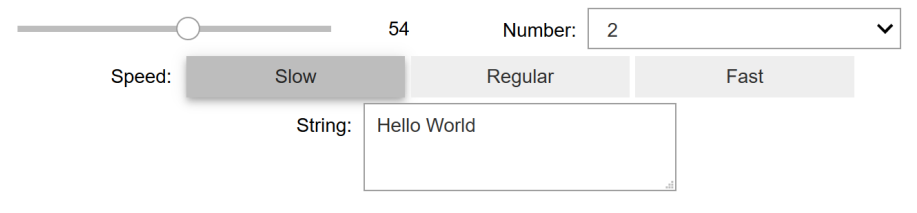

**3. irudia.** IPython widget batzuen adibideak. Goitik behera eta ezkerretik eskuinera: tarte batean zenbaki oso bat aukeratzeko *slider*a, finkatutako aukeren artean bat hautatzeko *dropdown*a, hiruretatik bakarra aukeratzeko botoiak eta testu-sarrera bat.

Programen sarrerak widgeten bidez inplementatzean erabiltzailearen eta sortutako programen arteko interakzioa asko errazten da, esperientzia erosoagoa bihurtuz. Widgeten bidez sarrerako balioen eremuak defini daitezkeenez, errorerik sortuko ez duten balioak bakarrik eskain daitezke eta, are gehiago, sarrera horiek sortuko dituzten emaitzak esangura fisiko interesgarriak izatea ere berma daiteke.

Bestalde, fitxategiak partekatu eta argitaratzeko GitHub erabili da. Giten oinarritutako bertsio-kontrola eta software-kolaboratiboaren garapena eskaintzen duen web-zerbitzua da GitHub. Horrela, gainontzeko garatzaileek kodea edota materiala bertatik har dezakete, haien ordenagailuetan moldatu eta berriro, nahiz izanez gero, GitHub-eko biltegira igo.

GitHubeko biltegira programak igotzeaz gain, haien dokumentazioa eta azalpen osagarriak igo daitezke (gai baten inguruko azalpenak, esaterako) eta hori zuzenean Read the Docs-en argitaratuko da. Programen dokumentazioa beste garatzaileek aldaketak egin ahal izateko ezinbestekoa izango da.

Erabiltzaileek, Read the Docsen jasotako dokumentazio hori ikus dezakete (beti eguneratuta egongo dena), GitHuben argitaratutako materiala erabil dezakete (sarean Binder erabilita edota ordenagailuetara deskargatuta) eta, materialean oinarritutako lanik eginez gero, Zenodo-n aurki daitekeen DOI-a erabil dezakete proiektu osoari erreferentzia egiteko.

### 4. **MINERVALAB PROIEKTUA**

Orain arte azaldutako tresnen eta lan egiteko moduaren adibide gisa MinervaLab proiektua sortu da. Proiektu horretan, Termodinamikako gai bat hautatu da eta horren inguruko azalpenak Jupyter Notebooken bidez eman ahal izateko materiala sortu da: Notebooketan oinarritutako apunte eta programak, haien dokumentazioa eta zita erreferentziagarria [13].

Kasu honetan, fase-trantsizioen inguruko apunteak prestatu dira, fisikako hainbat esparrutan agertzen direnez, ikasleek barneratu behar duten funtsezko kontzeptuetako bat delako. Fase-trantsizioen inguruko sarrera teoriko orokor bat egin ostean, J.D. van der Waals fisikari herbehere-tarrak gas errealen portaera azaltzeko proposatutako egoera-ekuazio mekanikoari jarraitzen dioten jariakinen kasua erabiliko da adibide partikular gisa [14], horren bitartez teoria orokorrean landutako kontzeptuetan sakonduz.

Notebooketan oinarritutako 13 programa interaktibo garatu dira ohiko azalpenei laguntzeko. Garatutako programak *esperimentu-birtualen* moduan ulertu behar dira: lehendik jasotako ezagutzak sendotzeaz gain, haien kabuz ikertu, ikasi eta ondorio propioetara iristeko aukera izango dute ikasleek. Aplikazio guztien kodea, dokumentazioa eta azalpen teorikoak proiektuaren GitHubeko biltegian (github.com/jongablop/MinervaLab) aurki daitezke, 1. irudian azaldutakoarekin bat etorriz. Sortutako material guztira iristeko abiapuntua biltegia bera ala proiektuaren Read the Docseko webgunea (https://minervalab.readthedocs.io/en/latest/index.html) izango dira.

Materialean aurreikusitako erabilera azaltzeko bi bide nagusi aztertu eta elkarren artean alderatuko dira: ikasketa-prozesu autonomo baten kasua landuko da lehenengo eta, jarraian, irakasleak gidatutako prozesua aztertuko da.

Ikasleak fase-trantsizioak eta van der Waals-en egoera-ekuazioa bere kabuz landu nahi baditu, lehen urratsa haien inguruko ezagutza teorikoak jasotzea izango da. GitHubeko biltegian lanaren dokumentaziora eta azalpen teorikoetara iristeko esteka aurkitzen da, 4. irudian ikusten denez.

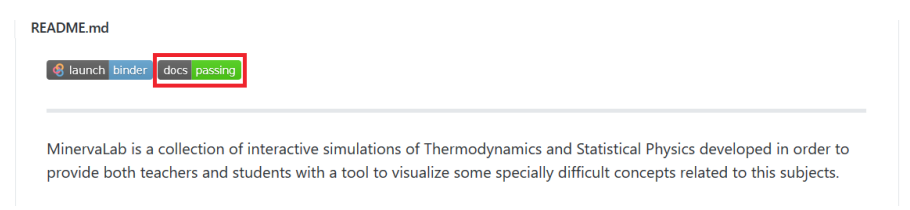

**4. irudia.** GitHubeko biltegiaren azalaren xehetasuna: gorriz markatutako botoiak proiektuaren Read the Docseko orrira eramaten du.

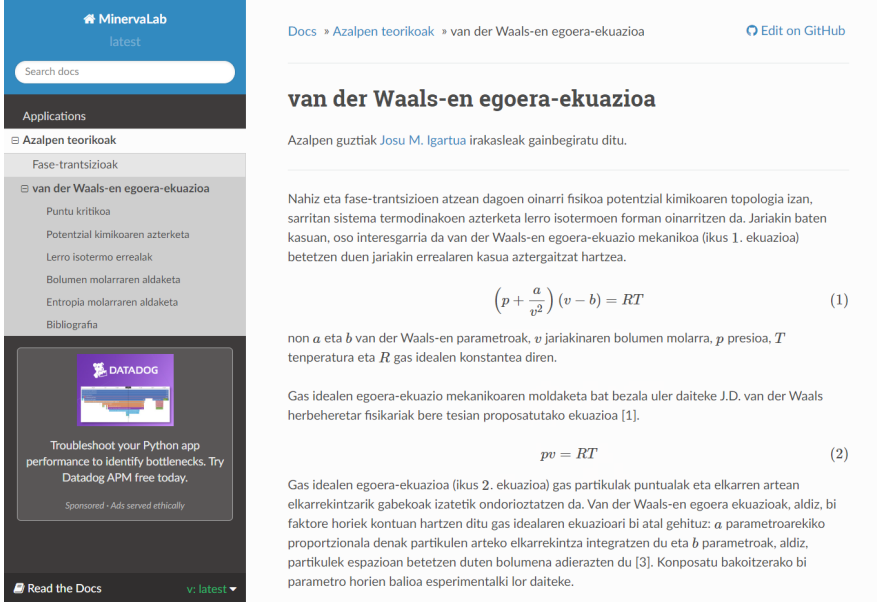

**5. irudia.** Proiektuaren Read the Docsen eskegitako webgunearen orreitako bat, van der Waals-en egoera-ekuazioaren ingurukoa hain zuzen ere.

Landu nahi diren gaiak aipaturiko webgunean kontsulta daitezke, testuaren atal ezberdinen artean nabigatzea ahalbidetzen duen menuaz doitutako interfazearen bitartez (ikus 5. irudia). Bertan ikus daitezkeen ekuazio eta adierazpen matematikoak LaTeX bidez ikusarazten dira eta azalpenak MinervaLaben aplikazioak erabilita sortutako irudiez laguntzen dira, 6. irudia horietako baten adibide izanik.

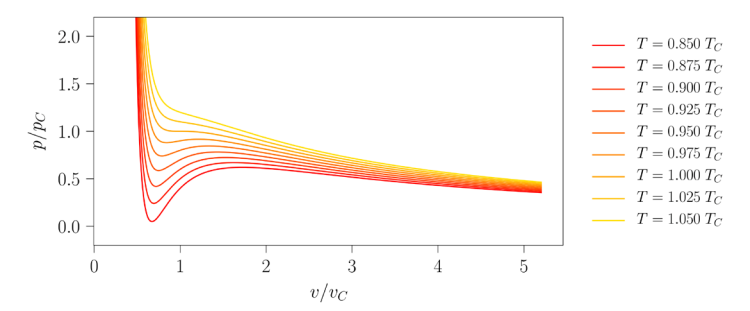

**6. irudia.** Azalpen teorikoak laguntzeko sortutako irudietako bat: van der Waals-en egoera-ekuazioari jarraitzen dion jariakina hainbat tenperaturatan finkatu ostean lortutako lerro isotermoak.

Hainbat programa garatu direnez, proiektuaren garapena errazteko eta aplikazioei erreferentzia egiteko forma zehatza finkatzeko programei kode bana esleitu zaie. Irudi bakoitzaren oinean hura sortzeko erabilitako programaren kodea aurki daiteke eta, horrela, ikasleak GitHubeko biltegiaren azalean eskegitako taula kontsulta dezake dagokion programa abiarazteko (ikus 7. irudia).

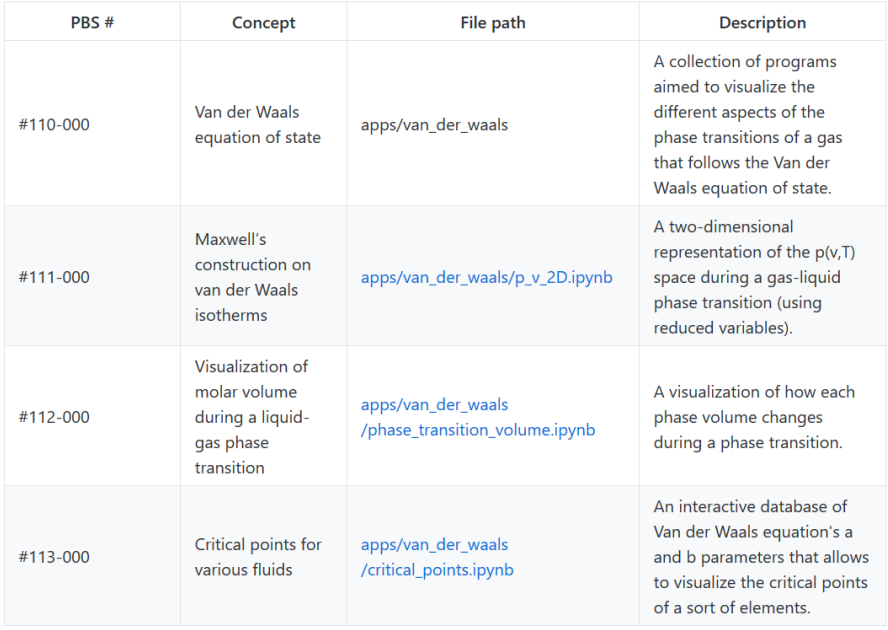

**7. irudia.** Sortutako aplikazioen inguruko informazioa biltzen duen taularen zati bat, GitHubeko azalean aurki daitekeena. Programari esleitutako kodea, landutako kontzeptua, Binderen exekutatzeko esteka eta aplikazioaren deskribapen labur bat jasotzen ditu taulak.

Aipatzekoa da programa Binder plataforman exekutatuko dela haren izenean sakatuz gero. Binder GitHuben gordetako Jupyter Notebookak hodeian irekitzeko ingurune exekutagarri bat eskaintzen duen plataforma da [15]. Binderen bidez biltegi irekietan gordetako Notebookak sarean exekuta daitezke, ezer instalatu gabe: nahikoa da aipatutako esteketan sakatzea hautatutako programak web nabigatzailearen bidez exekutatu ahal izateko. Notebookak Binderren zerbitzarietan aldez aurretik konfiguratutako ingurunetan exekutatzen direnez, Notebookak probatu eta partekatzeko plataforma oso aproposa da, nahiz eta erabiltzailearentzat eskuragarri dauden memoria eta prozesadore kopurua mugatua izan [16].

Garatutako aplikazioen inguruko ideia orokor bat emateko asmoz, eskuragarri dauden programetako baten oinarrizko erabilera landuko da. Adibidetzat #112-000 aplikazioa hartuko da, lehen eta bigarren ordenako fase-trantsizioen arteko ezberdintasunak azaltzea eta bistaratzea bilatzen duena. Zehazki, programa horren bitartez van der Waals-en egoera-ekuazio mekanikoaren bitartez deskribatutako gas erreal baten likido/gas trantsizioa beha daiteke, sistemaren *p*(*υ, T*) lerro isotermoak erakusteaz gain, sistemaren bolumen molarrak jasandako aldaketa ere irudikatuz. Aipatu behar da bertan agertzen diren grafiko guztiak *aldagai laburtuetan* adieraziak daudela: sistemaren egoera haren (*p<sub>C</sub>, v<sub>C</sub>, T<sub>C</sub>*) puntu kritikoarekiko adierazten da,  $(p/p_C, v/v_C, T/T_C)$  aldagai adimentsionalak erabiliz [17].

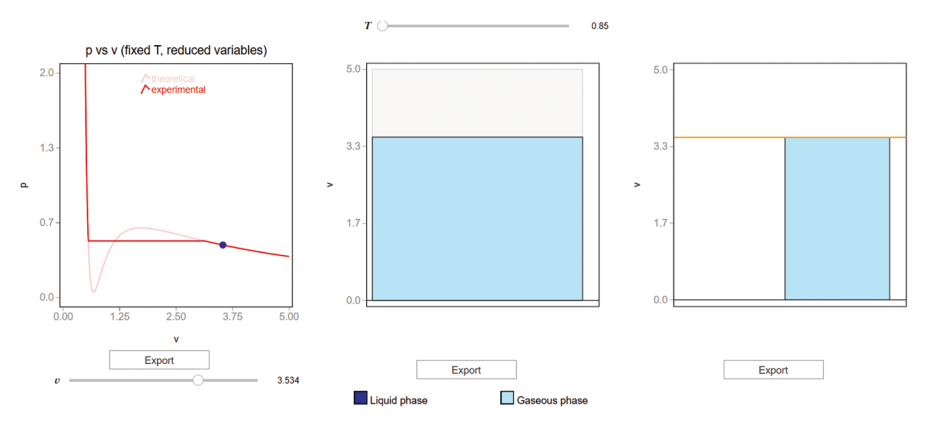

**8. irudia.** Aplikazio baten interfazearen adibidea: #112-000 programa honetan sistemaren lerro isotermoa, bolumen molarraren irudia eta likido/gas faseen bolumen molarren arteko proportzioa beha daitezke.

Sistemaren tenperatura aldatzeko 8. irudiaren goiko aldean ikus daitekeen *slider*a erabil daiteke. Hori egitean ezkerraldeko grafikoan irudikatutako lerro isotermoak aldatuko dira, 9. irudian azaltzen denez. Aplikazioaren bigarren *slider*ak sistemaren bolumen molarra kontrolatzen du eta lehen grafiko horretan markatutako puntu urdina mugitzeaz gain, beste bi grafikoak ere eguneratzen ditu: erdikoak esperimentuaren egoera irudikatzea bilatzen du, urdin argiz gas-faseak betetako bolumena adieraziz eta ilunez, aldiz, likido-faseak betetakoa (ikus 10. irudia). Azken grafikoan fase bien bolumen molarren arteko proportzioa irudikatzen da, lerro horiz sistemaren bolumen totala adierazten den bitartean.

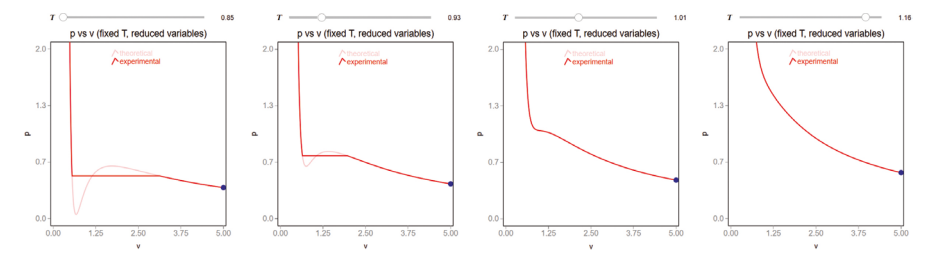

**9. irudia.** Sistemaren tenperatura finkatzea ahalbidetzen duen *slider*aren eta lerro isotermoen arteko elkarrekintza erakusteko irudiak.

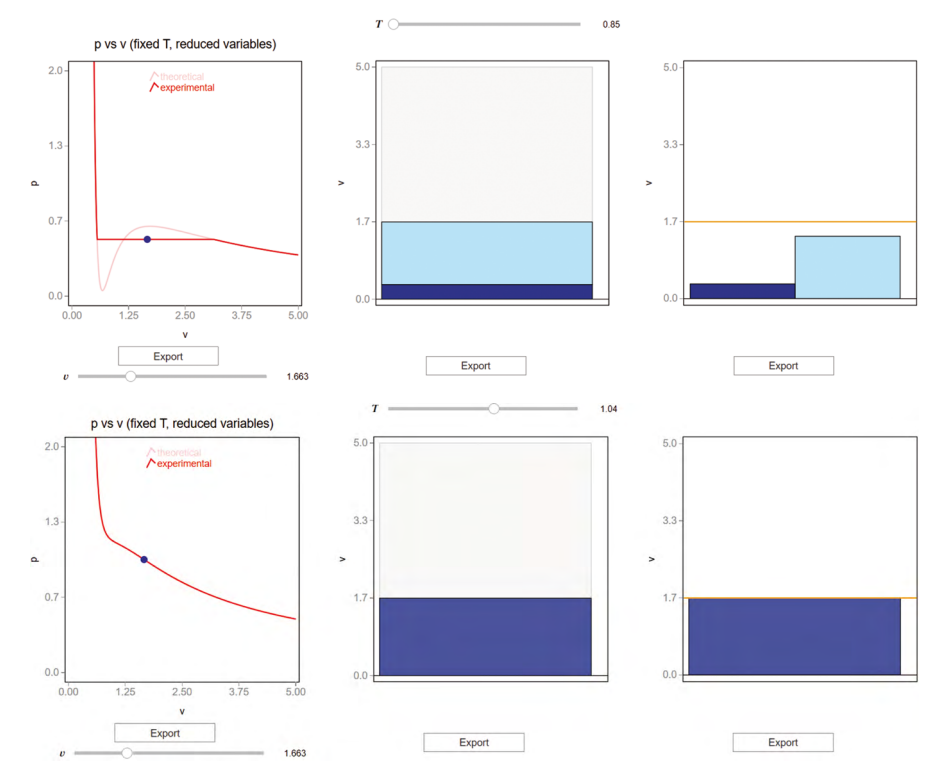

**10. irudia.** Interfaze osoaren egoera bi tenperatura ezberdinetan: sistemaren tenperatura tenperatura kritikoa baino txikiagoa denean, goian. Behean, tenperatura kritikoa baino tenperatura altuago batean finkatutako sistemaren portaera erakusten duen interfazea.

https://doi.org/10.1387/ekaia.21876 365

Hainbat dira aplikazio honen bidez landu daitezkeen kontzeptuak. Sistema tenperatura kritikoa baino tenperatura altuagoan kokatzean fase bien arteko trantsizioa bi fase bereizi agertu gabe gertatzen da (ikus 10. irudiko goiko grafikoak): tenperatura kritikotik gora horrelako sistema batek bigarren ordenako fase-trantsizioa jasaten du. Tenperatura kritikotik behera, aldiz, bi faseak elkarren artean erraz bereiz daitezke (bien bolumen molarrak ezberdinak direla beha daiteke, erdiko grafikoan agertzen diren zutabe biak abiadura ezberdinez aldatzen baitira) eta *palankaren erregela* ere praktikan ikus daiteke: faseen arteko proportzioa sistemak lerro isobarikoan duen posizioarekiko proportzionala da [17].

Horrez gain, ohartu grafiko bakoitzaren azpian aurki daitezkeen Export botoiez. Grafikoaren bertsio txukunago bat lortzea (ikus 11. irudia) ahalbidetzen duen beste Notebook batera bidaliko da grafikoa hari dagokion botoia sakatzean. Horrela, norberarentzat esanguratsuak diren irudiak modu erraz batean lor daitezke, irakasle eta ikasleei apunteak sortu eta osatzeko tresna bat eskainiz.

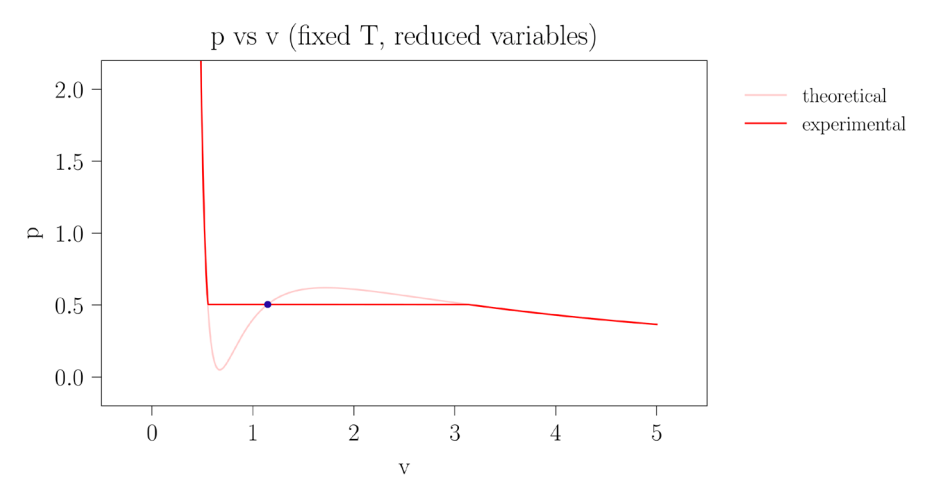

**11. irudia.** Aplikazioaren bidez sor daitezkeen irudien adibidea.

Eskola emateari dagokionez, klasean bertan (presentzialki ala sarean) azalpenak indartzeko aplikazioak erabil ditzake irakasleak, kontzeptuak azaldu bitartean dagozkien programen bitartez sistema erreal batean zer gertatuko litzatekeen simulatuz. Ikasketa-prozesu autonomoarekin alderatuz, hasierako azterketa teorikoa irakaslearen eskutik jasoko du ikasleak oraingoan, baita lan praktikoaren zati bat ere. Oso interesgarria izango litzateke materiaren sakontze-lanak ariketa eta jarduera ezberdinen bitartez planteatzea, ikasleei programekin ebatz daitezkeen egoerak planteatuz eta haiei modu autonomoan lan egiten utziz.

# 5. **SAIO ESPERIMENTALA ETA EMAITZEN EZTABAIDA**

Ikasleen parte-hartzea eta elkarrekintza sustatuko duten aplikazioak sortzea denez proiektu honen guztiaren helburua, ezinbestekoa zen programen garapenaren une batean haien iritzia jaso eta sortutako produktuaren kontroltzat erabiltzea.

Saio esperimentalaren helburuak hainbat ziren, beraz: proiektua haren hartzaile nagusiei aurkeztu eta haien iritzia jasotzeaz gain, aplikazioak amaierako erabilera-eremuan probatu eta garapenean oharkabean pasatutako akatsak antzematea ere bilatu zen.

Lagintzat 33 ikaslez osatutako taldea hautatu zen, Euskal Herriko Unibertsitateko (UPV/EHU) Fisikako Graduko eta Fisika eta Ingeniaritza Elektronikoko Gradu Bikoitzeko Termodinamika eta Fisika Estatistikoan matrikulatutakoez osatutakoa, hain zuzen ere. Aipaturiko taldeak fase-trantsizioei buruzko 6 eskola-ordu jaso ohi ditu, van der Waals-en egoera-ekuazioaren bidez lehen ordenako trantsizioen inguruko kontzeptuetan sakonduz. Garatutako materiala haren hartzaileei aurkeztu eta proiektutik kanpo dagoen talde baten kritikak jasotzeko asmoz, 2019ko abenduan van der Waals-en egoera-ekuazioaren inguruko eskola magistral bat jaso zuen taldeak, emandako azalpenak indartzeko adierazpen grafiko interaktiboak erabiliz. Ordu bakarrean, gai horri lotutako kontzeptu ia guztiak landu ziren eta, ondorioz, aplikazio gehienak erabili ziren azalpenak eman bitartean irudiak sortzeko.

Saioaren amaieran, hainbat galderaz osatutako inkesta anonimo bat betearazi zitzaien ikasleei. Ikasleriaren gehiengoak 14 galdera erantzun zituen eta lehendik ikasgaia eginda zutenentzat bereziki bi galdera gehitu ziren. Galdera esanguratsuenen emaitzak 1. taulan bildu dira, adierazpen bakoitzaren alde eta aurka agertutako ikasleen portzentajea adieraziz.

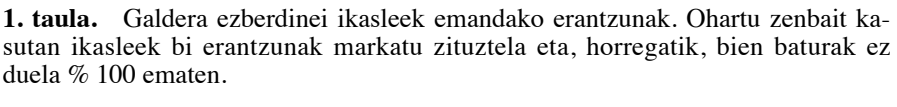

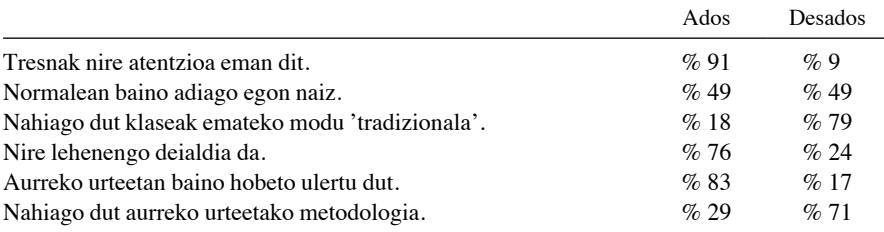

Inkestan jasotako emaitzak orokorrean oso positiboak izan dira eta bat egin dute esperotakoarekin: ikusitako tresnekiko interesa aurkeztu dute ikasleek eta taldearen erdiak normalean baino arreta handiagoa ipini du. Azpimarratu behar da saio esperimental horren aurretik ikasleek ez zutela inolako kontakturik eduki tresnarekin eta saioan zehar ez zutela aplikazioekin zuzenean haien kabuz lan egiteko aukerarik izan, eskola osoa irakasleak gidatu baitzuen. Arreta-tasa hori, ziurrenik, ikasleen parte-hartzea sustatuz igo zitekeen, aplikazio ezberdinak erabiltzera ohituak egon balira errazago barneratuko baitzuten une horretan irakasleak erakutsitakoa.

Halaber, gai horri lehenbizikoz aurre egiten zioten ikasleak zein errepikatzaileak horrelako metodologien aldeko agertzen dira. Garrantzitsua da azken talde horretako kideen gehiengoak aurreko urteetan baino hobeto ulertu zutela adieraztea, aplikazioen bidez azaldutako kontzeptuak sinpleegiak ez direla esan nahi baitu horrek: maila ezberdinetako aurretikako ezagutzak izanda ere erabilgarriak izateak ikasketa-prozesu osoan baliagarriak direla adierazten du.

Etorkizunean, bi talde esperimental bereiziko dira, Fisikaren irakaskuntza-metodoen inguruko ikerkuntzetan egiten den moduan. Ohiko irakaskuntza-programa bati jarraituko dio taldeetako batek. Besteak aldiz, Jupyter Notebooken bidez klaseak eta apunteak jaso eta garatutako aplikazioen bitartez ebatz daitezkeen ariketak egingo ditu. Lagina lantalde txikietan banatzea ere komenigarria izango litzateke, bibliografian aipatutako ikerkuntzetan egin izan denez. Horrela, ikasleen asebetetzea lortzeaz gain, horrelako jarduerez lortzen duten etekin akademikoa ere neurtu ahalko litzateke.

Azpimarratu behar da ikasleak horrelako proiektuetan sartzean ikasgaiari dagozkion ezagutzak jasotzeaz gain, zeharkako hainbat gaitasun ere jasotzen dituztela. Kasu honetan, argi dago softwarearen garapenean erabili ohi diren tresnekin kontaktuan ipintzen direla eta, ariketa edota jarduera batzuetan programa sinpleak garatzeko eskatuz gero, graduan zehar landutako programazioa eta konputazio-teknikak praktikan ipintzeko aukera aproposak izan daitezkeela. Aipatzekoa da baita ere ikasleak kode-irekiko softwarearen inguruan hezteak izan ditzakeen onurak: erabiltzen dituzten tresnek zehazki nola funtzionatzen duten jakiteko aukera eskaintzen zaie, programekiko jarrera kritikoa eta kolaboratzailea garatuz.

Erabilitako tresnei dagokienez, plataforma guztien integrazioa egokia izan da, materialaren garapena, mantenua eta argitalpena erraztuz. Hala ere, hainbat dira probatu ez diren plataforma interesgarriak: Google Colab —Notebookak hodeian exekutatzeko—, Deepnote —aldi berean erabiltzaile anitzen artean Notebookekin sarean lan egiteko— edota Jupyter Book —dokumentazioa eta apunteak argitaratzeko—. Aipaturiko plataformek baliabide eta aukera berriak eskaintzen dituzte: etorkizunean haien inguruko azterketa burutu eta proiektuaren izaerarekin bat datozenak orain arte erabilitakoekin integratuko dira.

# **BIBLIOGRAFIA**

- [1] DESLAURIERS, L., SCHELEW, E. eta WIEMAN, C. 2011. «Improved learning in a large-enrollment physics class». *Science,* 332, 862-864.
- [2] FREDLUND, T., AIREY, J. eta LINDER, C. 2012. «Exploring the role of physics representations: An illustrative example from students sharing knowledge about refraction». *European Journal of Physics,* 33, 657-666.
- [3] BARBA, L.A., BARKER, L.J., BLANK, D.S., BROWN, J., DOW-NEY, A.B., GEORGE, T., HEAGY, L.J., MANDLI, K.T., MOORE, J.K., LIPPERT, D., NIEMEYER, K.E., WATKINS, R.R., WEST, R.H., WICKLES, E., WILLING, C. eta ZINGDALE, M. 2019. «Teaching and Learning with Jupyter». Eskuragarri hemen: https://github.com/jupyter4edu/ jupyter-edu-book (2020ko ekainaren 26an kontsultatua).
- [4] EUSKO JAURLARITZA. 2020. «Sare\_hezkuntza Gelan». Eskuragarri hemen: [https://www.euskadi.eus/sare\\_hezkuntza-gelan/web01-a3hsare/eu](http://www.euskadi.eus/sare_hezkuntza-gelan/web01-a3hsare/eu) (2020ko martxoaren 22an kontsultatua).
- [5] IREKIA-EUSKO JAURLARITZA. 2020. «Eskola 2.0 Programaren aurkezpena». Eskuragarri hemen: [https://www.euskadi.eus/sare\\_hezkuntza-gelan/](http://www.euskadi.eus/sare_hezkuntza-gelan/web01-a3hsare/eu) [web01-a3hsare/eu \(](http://www.euskadi.eus/sare_hezkuntza-gelan/web01-a3hsare/eu)2020ko martxoaren 22an kontsultatua).
- [6] AGUIRREGABIRIA J.M. 2015. «Dynamics Solver». Eskuragarri hemen: <http://tp.lc.ehu.es/jma/ds/ds.html>(2020ko martxoaren 22an kontsultatua).
- [7] FRANCO GARCÍA, Á. 2016. «Curso Interactivo de Física en Internet». Eskuragarri hemen: <http://www.sc.ehu.es/sbweb/fisica3/index.html>(2020ko maiatzaren 14ean kontsultatua).
- [8] ARIAZ ÁLVAREZ, M., OLIVARES MORENO, Á., DE LA FUENTE VÁZQUEZ, J., LAUZURICA GÓMEZ, S., GONZÁLEZ DE CHÁVARRI ECHANIZ, E., IBÁÑEZ TALEGÓN, M. eta MAS ÁLVAREZ, B. 2012. «Herramientas de aprendizaje interactivo en la asignatura de Producción Animal: aplicación informática para la estimación de las emisiones y el consumo de recursos en explotaciones ganaderas». *VII Jornada Campus Virtual UCM: valorar, validar y difundir Campus Virtual,* 163-170. Eskuragarri hemen: https://eprints.ucm.es/20591 (2020ko ekainaren 26an kontsultatua).
- [9] SWICEGOOD, T. 2009. *Pragmatic Version Control Using Git.* The Pragmatic Bookshelf, Raleigh, Dallas.
- [10] KLUYVER, T., RAGAN-KELLEY, B., PÉREZ, F., GRANGER, B., BUS-SONNIER, M., FREDERIC, J., KELLEY, K., HAMRICK, J., GROUT, J., CORLAY, S., IVANOV, P., AVILA, D., ABDALLA, S., WILLING, C. 2016. «Jupyter Notebooks – a publishing format for reproducible computational workflows». *Positioning and Power in Academic Publishing: Players, Agents and Agendas,* 87-90.
- [11] JUPYTER TEAM. 2015. «The Jupyter Notebook». Eskuragarri hemen: https://jupyter-notebook.readthedocs.io/en/stable/notebook.html (2020ko martxoaren 20an kontsultatua).
- [12] JUPYTER TEAM. 2020. «Jupyter Proyect». Eskuragarri hemen: https:// jupyter.org (2020ko irailaren 20an kontsultatua).
- [13] GABIRONDO-LÓPEZ, J. eta IGARTUA, J.M. 2020. «jongablop/ MinervaLab: First version of MinervaLab». Eskuragarri hemen: https://doi. org/10.5281/zenodo.3893455 (2020ko ekainaren 26an kontsultatua).
- [14] VAN DER WAALS, J.D. 2004. On the Continuity of the Gaseous and Liquid States. Dover Publications, Mineola, New York.
- [15] PROJECT JUPYTER, BUSSONNIER, M., FORDE, J., FREEMAN, J., GRANGER, B., HEAD, T., HOLDGRAF, C., KELLEY, K., NALVARTE, G., OSHEROFF, A., PACER, M., PANDA, Y., PEREZ, F., RAGAN-KELLEY, B. eta WILLING, C. 2018. «Binder 2.0 - Reproducible, interactive, sharable environments for science at scale». *Proceeding of the 17th Python in Science Conference,* 113-120.
- [16] THE BINDER TEAM. 2017. «Frequently Asked Questions». Eskuragarri hemen: https://mybinder.readthedocs.io/en/latest/faq.html (2020ko martxoaren 22an kontsultatua).
- [17] CALLEN, H.B. 1985. *Thermodynamics and an Introduction to Thermostatistics.* John Wiley & Sons, New York, Chichester, Brisbane, Toronto, Singapore.